та експлуатації

# bx **bx**

Smart thermostat terneo bx призначений для керування системами теплої підлоги на основі нагрівального кабелю, плівки або водяних труб через мобільний додаток terneo або акаунт на my.terneo.ua.

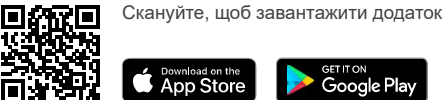

Керування водяною теплою підлогою здійснюється за допомогою електротермічного сервоприводу з робочою напругою 230 В. Сервопривод може бути нормально закритим або нормально відкритим. При підключенні нормально відкритого сервоприводу до terneo bx активуйте в додаткових налаштуваннях «хмари» функцію Нормально замкнутий контакт (NC).

векторів, інфрачервоних панелей та інших електричдатчика температури в повітрі.

## КОМПЛЕКТ ПОСТАВКИ

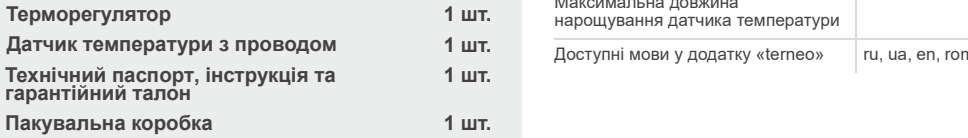

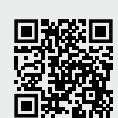

переваги Smart thermostat terneo bx<br>
на заванта или проводом и при принципи в светах или проводом датчик (D18) підключається синім проводом та завантажити буклет з можлисайті.

монтажу та використання терморегулятора. Це допоможе уникнути можливої небезпеки, помилок та непорозумінь

У РАЗІ ВІДСУТНОСТІ НАПРУГИ всі налаштування терморегулятора та розклад нагріву зберігаються в енергонезалежній пам'яті терморегулятора, а робота годинника деякий час відбуватиметься від внутрішнього джерела живлення.

## ТЕХНІЧНІ ДАНІ

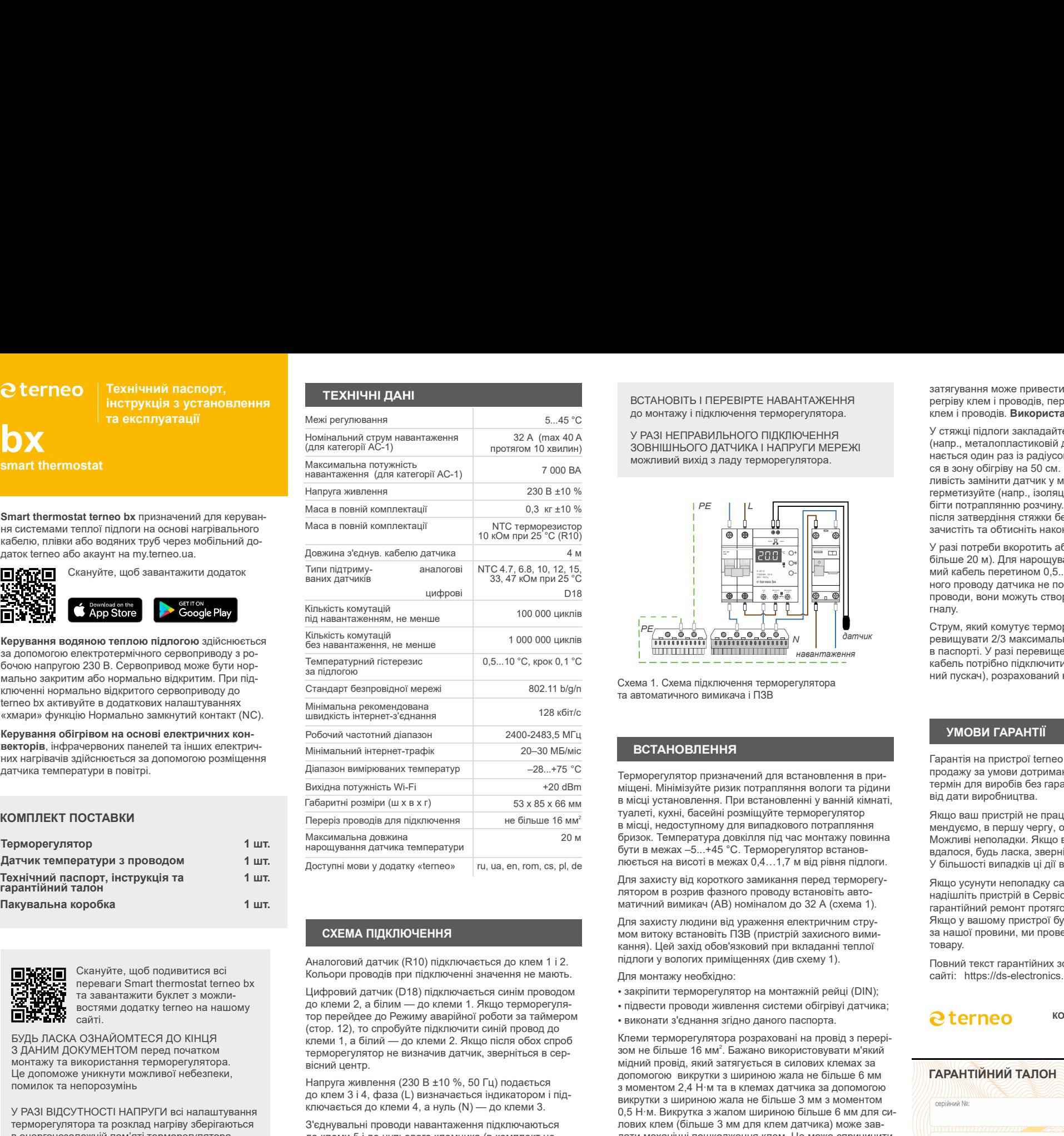

Аналоговий датчик (R10) підключається до клем 1 і 2. Скануйте, щоб подивитися всі Кольори проводів при підключенні значення не мають.

терморегулятор не визначив датчик, зверніться в сер-З ДАНИМ ДОКУМЕНТОМ перед початком вісний центр. БУДЬ ЛАСКА ОЗНАЙОМТЕСЯ ДО КІНЦЯ **Волює продукливати до кінци** до клеми 2. Якщо після обох спроб востями додатку terneo на нашому и при простолительно до клеми 2, а білим — до клеми 1. Якщо терморегуля-<br>востями додатку terneo на нашому и при простолительно тро перейдее до Режиму аварійної роботи за таймером

> Напруга живлення (230 В ±10 %, 50 Гц) подається до клем 3 і 4, фаза (L) визначається індикатором і підключається до клеми 4, а нуль (N) — до клеми 3.

З'єднувальні проводи навантаження підключаються до клеми 5 і до нульового клемника (в комплект не входить).

## ВСТАНОВІТЬ І ПЕРЕВІРТЕ НАВАНТАЖЕННЯ до монтажу і підключення терморегулятора.

ЗОВНІШНЬОГО ДАТЧИКА І НАПРУГИ МЕРЕЖІ можливий вихід з ладу терморегулятора.

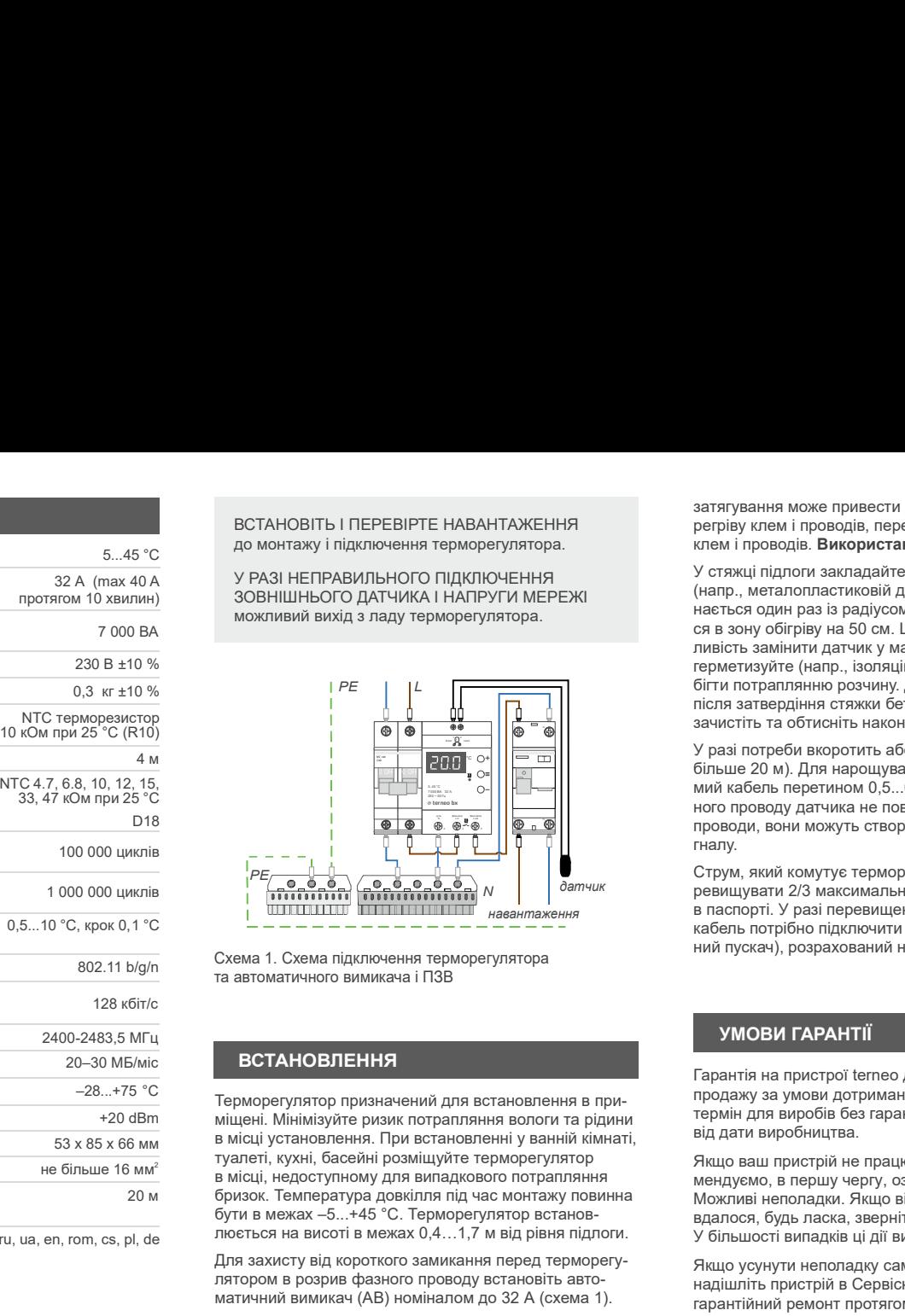

802.11 b/g/n та автоматичного вимикача і ПЗВ Схема 1. Схема підключення терморегулятора

## ВСТАНОВЛЕННЯ

+20 dBm міщені. Мінімізуйте ризик потрапляння вологи та рідини ru, ua, en, rom, cs, pl, de люється на висоті в межах 0,4…1,7 м від рівня підлоги. в місці установлення. При встановленні у ванній кімнаті, туалеті, кухні, басейні розміщуйте терморегулятор бризок. Температура довкілля під час монтажу повинна бути в межах –5...+45 °С. Терморегулятор встанов-

> Для захисту від короткого замикання перед терморегулятором в розрив фазного проводу встановіть автоматичний вимикач (АВ) номіналом до 32 А (схема 1).

Для захисту людини від ураження електричним стру-**СХЕМА ПІДКЛЮЧЕННЯ** В ВИМОГО В ПОЛІТИОТОВ ПОЛІТИОТОГО В МОМ ВИТОКУ ВСТАНОВІТЬ ПЗВ (пристрій захисного вимикання). Цей захід обов'язковий при вкладанні теплої підлоги у вологих приміщеннях (див схему 1).

Для монтажу необхідно:

- закріпити терморегулятор на монтажній рейці (DIN);
- підвести проводи живлення системи обігрівуі датчика;<br>• виконати з'єднання згідно даного паспорта.
- виконати з'єднання згідно даного паспорта.

Клеми терморегулятора розраховані на провід з перерізом не більше 16 мм . Бажано використовувати м'який <sup>2</sup> мідний провід, який затягується в силових клемах за допомогою викрутки з шириною жала не більше 6 мм  $\alpha$  з моментом 2.4 Н $\cdot$ м та в клемах датчика за допомогою викрутки з шириною жала не більше 3 мм з моментом 0,5 Н·м. Викрутка з жалом шириною більше 6 мм для силових клем (більше 3 мм для клем датчика) може завдати механічні пошкодження клем. Це може спричинити втрату права на гарантійне обслуговування. Слабка

затягування може привести до слабкого контакту і перегріву клем і проводів, перетяжка — до пошкодження<br>клем і проводів. Використання алюмінію не бажано.

230 В ±10 % герметизуйте (напр., ізоляційною стрічкою), щоб запо-32 А (max 40 A У РАЗІ НЕПРАВИЛЬНОГО ПІДКЛЮЧЕННЯ ВСТАНОВІТЬ І ПЕРЕВІРТЕ НАВАНТАЖЕННЯ<br>
5...45 °С<br>
до монтажу і підключення терморегулятора.<br>
таж 40 А<br>
У РАЗІ НЕПРАВИЛЬНОГО ПІДКЛЮЧЕННЯ<br>
Хвилин) ЗОВНІШНЬОГО ДАТЧИКА І НАПРУГИ МЕРЕЖІ<br>
можливий вихід з ладу терморегулятора. У стяжці підлоги закладайте датчик в монтажній трубці (напр., металопластиковій діаметром 16 мм), яка згинається один раз із радіусом не менше 5 см і вводитьзатягування може привести до слабкого контакту і пе-<br>регріву клем і проводів, перетяжка — до пошкодження<br>клем і проводів. **Використання алюмінію не бажано.**<br>У стяжці підлоги закладайте датчик в монтажній трубці<br>(напр., ме ливість замінити датчик у майбутньому. Кінець трубки бігти потраплянню розчину. Датчик вводьте у трубку РЕ L після затвердіння стяжки бетону. Кінці його проводу зачистіть та обтисніть наконечниками з ізоляцією. (напр., металопластиковій діаметром 16 мм), яка зги-<br>нається один раз із радіусом не менше 5 см і вводить-<br>сивість замінити датчих у майбутньому. Кінець трубки<br>пивість замінити датчих у майбутньому. Кінець трубки<br>після за ся в зону обігріву на 50 см. Це потрібно, щоб мати можнивість замінити датчик у майбутньому. Кінець трубки<br>перметизуйте (напр., ізоляційною стрічкою), щоб запо-<br>Герметизуйте (напр., ізоляційною стрічкою), щоб запо-<br>Гермет

У разі потреби вкоротить або наростіть датчик (не більше 20 м). Для нарощування використовуйте окремий кабель перетином 0,5...0,75 мм<sup>2</sup>. Біля з'єднувального проводу датчика не повинні знаходитися силові проводи, вони можуть створювати перешкоду для сигналу. яжногів та сольногівными» и зіолистиками» и зіолицыю.<br>У разі потреби вкоротить або наростіть датчик (не більше 20 м). Для нарощування використовуйте окресними до 0,500 ми". Біл з беднувального проводи, вони можуть створю

Струм, який комутує терморегулятор не повинен перевищувати 2/3 максимального струму, зазначеного N в паспорті. У разі перевищення струму нагрівальний навантаження датчик кабель потрібно підключити через контактор (магнітний пускач), розрахований на даний струм (схема 2).

## УМОВИ ГАРАНТІ

Гарантія на пристрої terneo діє 36 місяців з моменту продажу за умови дотримання інструкції Гарантійний термін для виробів без гарантійного талона рахується від дати виробництва.

Якщо ваш пристрій не працює належним чином, реко-

Якщо усунути неполадку самостійно не вдалося, надішліть пристрій в Сервісний центр. Ми виконаємо гарантійний ремонт протягом 14 робочих днів. за нашої провини, ми проведемо гарантійну заміну товару. по-тоному на и смотний и соверили и по-тоному для си-<br>проводи, вони можуть створювати перешкоду для си-<br>Струм, який комутуе терморегулятор не повинен пе-<br>Струм, який комутуе терморегулятор не повинен пе-<br>терми 2/3 максима

Повний текст гарантійних зобов'язань на

КОНТАКТИ СЕРВІСНОГО ЦЕНТРУ +38 (050) 450-30-15 Viber WhatsApp Telegram support@dse.com.ua

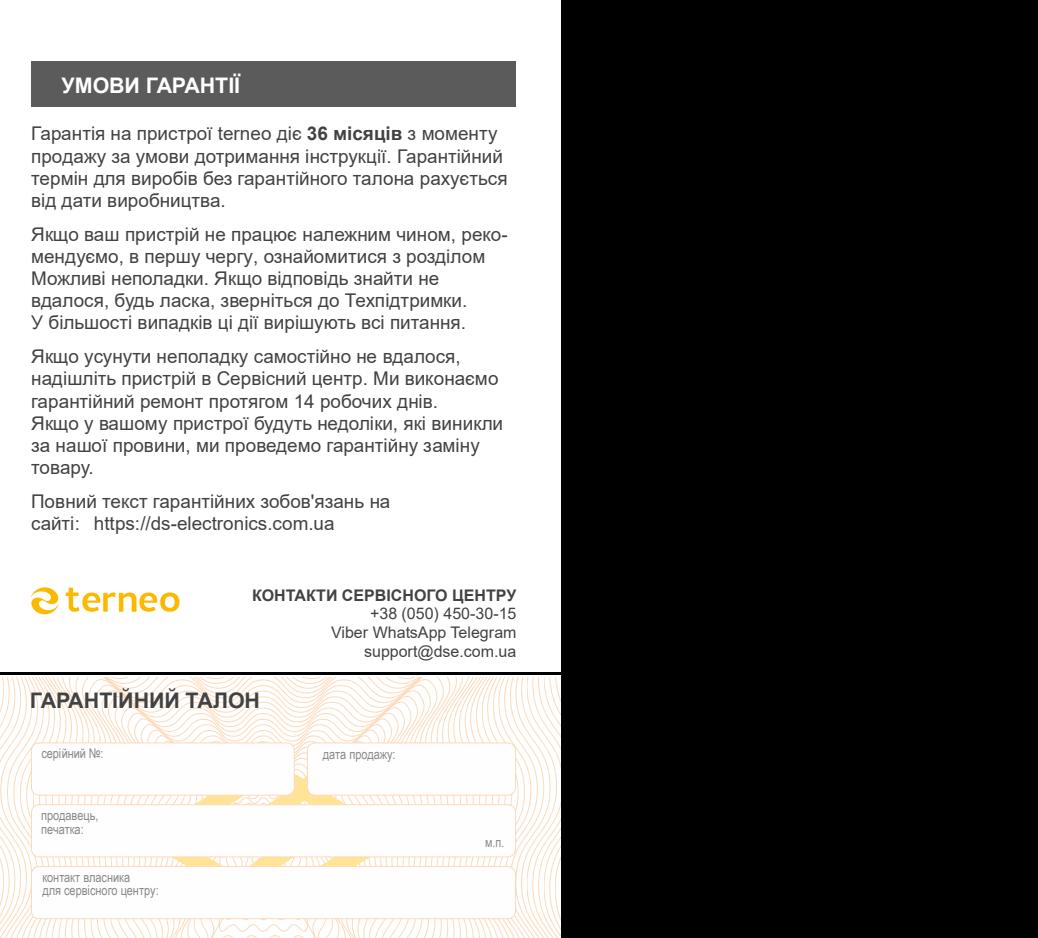

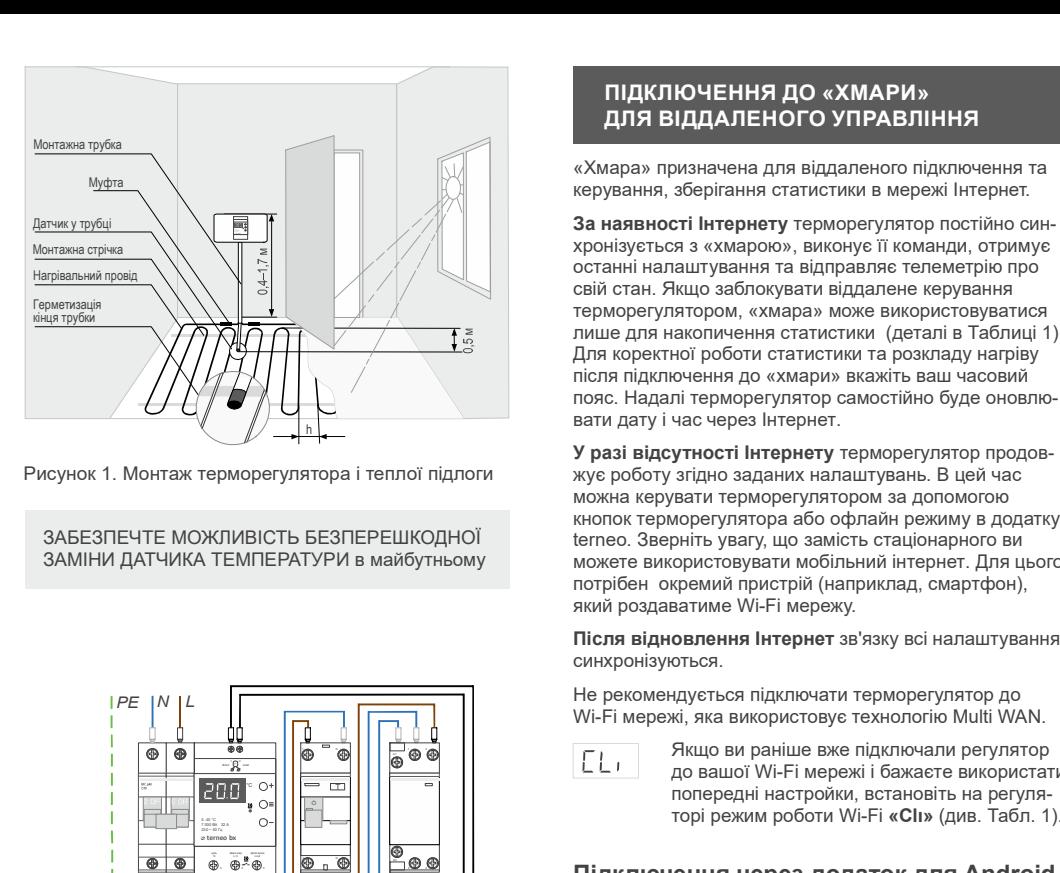

## Рисунок 1. Монтаж терморегулятора і теплої підлоги

ЗАБЕЗПЕЧТЕ МОЖЛИВІСТЬ БЕЗПЕРЕШКОДНОЇ ЗАМІНИ ДАТЧИКА ТЕМПЕРАТУРИ в майбутньому

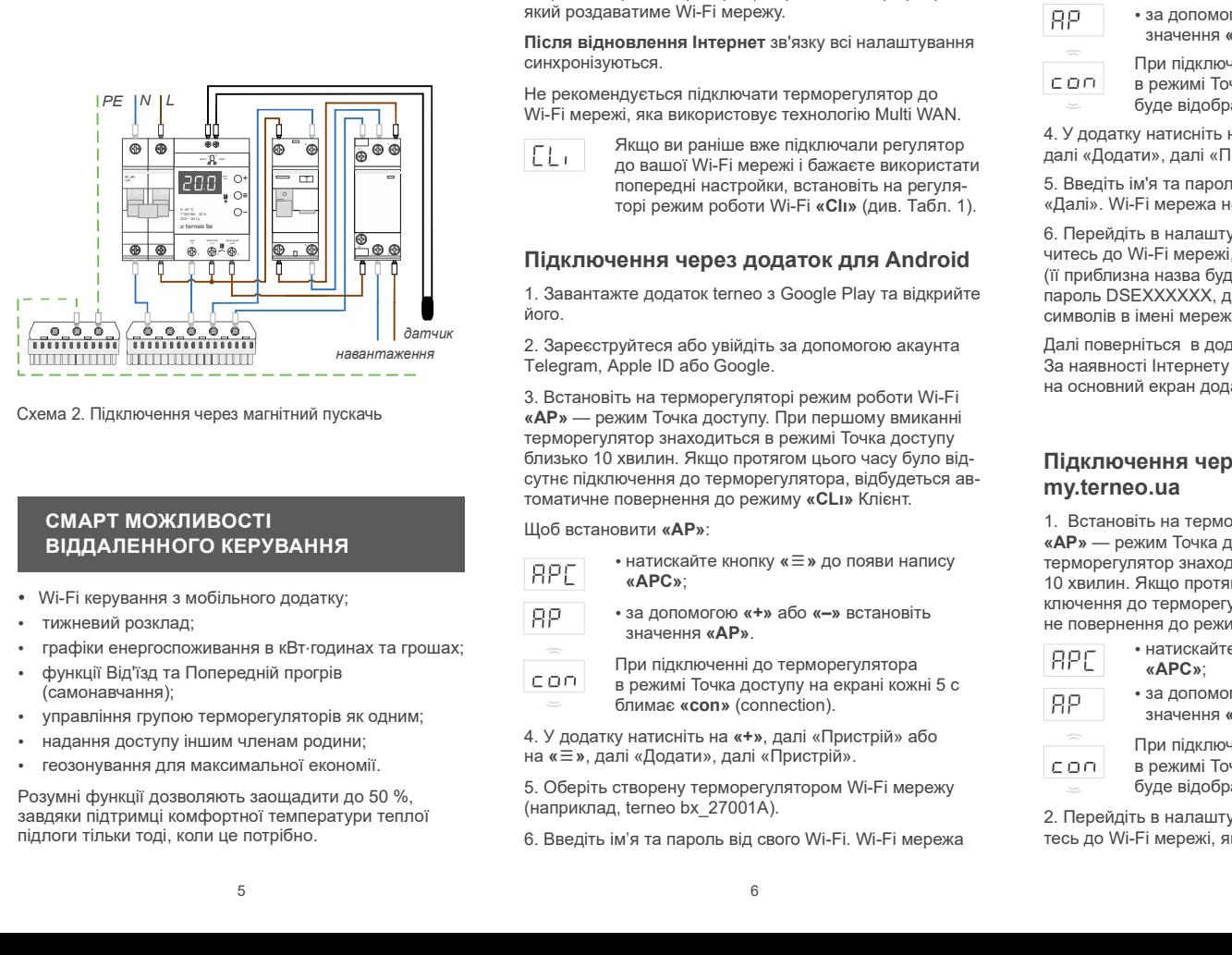

## СМАРТ МОЖЛИВОСТІ СМАРТ МОЖЛИВОСТІ<br>ВІДДАЛЕННОГО КЕРУВАННЯ

- Wi-Fi керування з мобільного додатку;<br>• тижневий розклад:
- тижневий розклад:
- 
- 
- 
- 
- геозонування для максимальної економії.

завдяки підтримці комфортної температури теплої підлоги тільки тоді, коли це потрібно.

«Хмара» призначена для віддаленого підключення та

підключення до «Хмари»<br>
для віддаленого управління<br>
«Хмара» призначена для віддаленого підключення та<br>
«Кмара» призначена для віддаленого підключення та<br>
«Кмара» призначена для віддаленого підключення та<br>
«Кмара» призначе За наявності Інтернету терморегулятор постійно син-**За наявності інтернету** терморегузькор постійно син-<br>хронізується з «хмарою», виконує її команди, отримує Підключення через додаток для iOS останні налаштування та відправляє телеметрію про свій стан. Якщо заблокувати віддалене керування<br>терморегулятором, «хмара» може використовуватися **ПІДКЛЮЧЕННЯ ДО «ХМАРИ»**<br> **ДЛЯ ВІДДАЛЕНОГО УПРАВЛІННЯ** Далі дотримуйтесь підказок в додатку. За наявності<br>
«Хмара» призначена для віддаленого підключення та вкран додатка та зареєстровоно у «кмарі».<br>
«крування, зберіганн лермеретулятором, «хмара» може влюдительности 1).<br>Плише для накопичення статистики (деталі в Таблиці 1). 2. Зареєструйтеся або увійдіть за допомогою акаунта<br>Для коректної роботи статистики та розкладу нагріву Спеедтат, Ap **ПІДКЛЮЧЕННЯ ДО «ХМАРИ»**<br> **ДЛЯ ВІДДАЛЕНОГО УПРАВЛІННЯ** дати дотримуйтесь підказок в додатку. За наявності Вицю для підкогом в дати до како в странили с «Хмара» призначена для віддаленого підкопочена та верен додатка та з **ПЛАТИОЧЕННЯ ДО «ХМАРИ»**<br> **Е ПЛАТИОЧЕННЯ В ПЛАТИОЧЕННЯ ДАТЕ И СИТЕР МАТИОНИЗ В ИЗВЕННОГО УПРАВЛЕНИЯ ПРАТИОНИЗ В ПЛАТИОНИЗ В ПЛАТИОНИЗ В ПЛА<br>
«Хиара призначения для видень политиченного признане не тран и содержитель с пр** Wi-Fi і, яка використовує технологію Multi WAN мереж . Якщо ви раніше вже підключали регулятор **ПОПЕРЕНИ РЕГИ ВИТНЕТ** Дал дотормализация дватные вовернения делов в досагате и делов и состояния и политических со соверний при политических со соверних со соверних со соверних со соверних со соверних соверних соверних идыв и последнятние со провеснительно последнятно и выпользовании с провеснительно последнятно последнятно последнятно последнятно последнятно последнятно последнятно последнятно последнятно последнятно последнятно посл **ПІДКЛЮЧЕННЯ ДО «ХМАРИ»**<br>ДЛЯ ВІДДАЛЕНОГО УПРАВЛІННЯ ДА ДАЛІ допримуйтесь підказок в додатку. За наявності<br>интернету терморегулятор буде додано на основний в мережі Інтернету терморегулятор буде додано на основний в мережі

жує роботу згідно заданих налаштувань. В цей час сутнє підключення до терморегулятора, відбуде»<br>Кложна каривати терморегулятором за допомогою становатичне повернення до режиму «СLI» Клієнт. можна керувати терморегулятором за допомогою кнопок терморегулятора або офлайн режиму в додатку Цоб встановити «АР»:<br>terneo. Зверніть увагу, що замість стаціонарного ви можете використовувати мобільний інтернет. Для цього<br>можете використовувати мобільний інтернет. Для цього  $RPC$  + натискайте кнопку « $\equiv$ » до появи напису потрібен окремий пристрій (наприклад, смартфон), який роздаватиме Wi-Fi мережу.  $\Box$  Wi-Fi мережу. V) раз наркий привования и выдения и состоянно и состоянно и состоянно с состоянно с состоянно с состоянно с состоянно с состоянно с состоянно с состоянно с состоянно с состоянно с состоянно с состоянно с состоянно с сос Тelegram, . Apple ID Google або ли дивенном постановитель и современно современно и современно современно современно современно современно современно современно современно современно современно современно современно современно современно современно сов **y particular tempology proposition of the main set of the main set of the main set of the main of the main of the main of the main of the main of the main of the main of the main of the main of the main of the main of** Щоб встановити « » AP :

Після відновлення Інтернет зв'язку всі налаштування **Пітарматичня відновлення «АР»** синхронізуються.

Не рекомендується підключати терморегулятор до

до вашої Wi-Fi мережі і бажаєте використати

1. Завантажте додаток terneo з Google Play та відкрийте його.

ретаникавантаження († 1888)<br>Навантаження Матерата, дрэне дату до Соодіе.<br>Пенестат, Apple ID або Google.

Схема 2. Підключення через магнітний пускачь **«АР»** — режим Точка доступу. При першому вмиканні терморегулятор знаходиться в режимі Точка доступу близько 10 хвилин. Якщо протягом цього часу було відсутнє підключення до терморегулятора, відбудеться ав-<br>томатичне повернення до режиму «СLI» Клієнт.

- 
- 
- 
- 

надання доступу іншим членам родини;

(наприклад, terneo bx\_27001A).

6. Введіть ім'я та пароль від свого Wi-Fi. Wi-Fi мережа

## не повинна бути 5G.

Далі дотримуйтесь підказок в додатку. За наявності<br>Інтернету терморегулятор буде додано на основний ПІДКЛЮЧЕННЯ ДО «ХМАРИ» <sup>не повинна бути 5G.</sup><br>ДЛЯ ВІДДАЛЕНОГО УПРАВЛІННЯ Далі дотримуйтесь підказок в додатку. За наявності<br>иара» призначена для віддаленого підключення та вкран додатка та зареєстровано у «хмарі».<br>ування,

1. Завантажте додаток terneo з App Store та відкрийте його.

терморегулятор знаходиться в режимі Точка доступу близько 10 хвилин. Якщо протягом цього часу було відсутнє підключення до терморегулятора, відбудеться ав-« » Wi-Fi 5G. Далі . мережа не повинна бути екран додатка та зареестровано у «жмарі».<br> **СПІДКЛЮЧЕННЯ ЧЕРЕЗ ДОДАТОК ДЛЯ IOS** — «кленан асновном симанизмом» (постоянном симанизмом» (постоянном симанизмом) и постоянном симанизмом симанизмом симанизмом симанизмом сима **Підитночення через додаток для increases are seen to measure.** This measure are seen to measure are not the increase are term increases and the seeing operation increases are term in the seeing the measure increases are **III) догимнонный червоз Додатого и должно в симения с наприслагает в именно приходитель в из сереструйтеся або увидеть за должно со назаде и наприслагает в приходитель в состоит в состоит в состоит в состоит в состоит в** Далі поверніться о і в додат к дотримуйтесь підказок. 36 на природения порезин и и сместе и смести. На совой совой совой совой совой совой совой совой совой совой совой совой совой совой совой совой совой совой совой совой совой совой совой совой совой совой совой совой сов

- 
- 

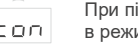

підключення через додаток для Android читесь до Wi-Fi мережі, яку створив терморегулятор<br>приблизна назва буде — terneo bx 27001A). Введіть) о. переиднъ в налаштування vvi-гi на iгпопе. підклю-<br>читесь до Wi-Fi мережі, яку створив терморегулятор и под перморегулятора перейдіть в розділ «Pin» пароль DSEXXXXXX, де XXXXXX — шість останніх<br>символів в імені мережі (наприклад: DSE27001A).

## Підключення через десктопний додаток

λογείο αδο όραθε παιγει που παιγει που παιγει της παιγει της παιγει της παιγει της παιγει της παιγει της παιγει<br>
προπειοχείοποιεία παιγει της παιγει της παιγει της παιγει της παιγει της παιγει της παιγει της παιγει της орискомувати мобитыми и нернет. Пя цью не помогою века в при происходет в совери и нернет и нернет и нернет и нернет и нернет и нернет и нернет и нернет и нернет и нернет и нернет и нернет и нернет и нернет и нернет и не значен ня . « » AP олления итерьит эй хар вет нашил увания (2011 - 2012 - 2012 - 2012 - 2012 - 2013 - 2012 - 2013 - 2013 - 2013 - 2013 - 2013 - 2013 - 2013 - 2013 - 2013 - 2013 - 2013 - 2013 - 2013 - 2013 - 2013 - 2013 - 2013 - 2013 - 2013 **одники Нитернет за'наку всі напаштувания — в режим Точк доступ на кран к в случили политиче и судетствую политиче и судетной политиче и судетной политиче и судетной и судетной и судетной и судетной и судетной и судетной** оться, підключення перморегулятор до при підключення до преморегулятор на своєння перморегулятор в составну перморегулятор на своєння перморегулятор на своє перморегулятор на своє перморегулятор на свої перморегулятор на 4. , « » а У додатку натисніть на далі Пристрій бо «+» W-Fi мерталь массиотелем рассмотной мыше медаль на игростических и соверений (2 дали и соверений соверений соверений соверений соверений соверений соверений соверений соверений и соверений соверений соверений соверений терморенулятор знаком, на комани (19 ма), на доступу под должни и след должни постой и при постой под должни и след должни постой под должни и след должни постой под должни постой под под должни постой под под должни пос супи підпоснення доступу. Вы соверните поверните и соверните поверните доступи с при первонного первонного соверните ведения «АР» — режим роботи Министон (грузные место) и соверните мар и соверните мар и соверните мар и Шеб вспановите «AP»:<br>  $\begin{bmatrix} \mathbf{G}\mathbf{D} \end{bmatrix}^T + \mathbf{G}^T \mathbf{D}^T \mathbf{D}^T \mathbf{D}^T \mathbf{D}^T \mathbf{D}^T \mathbf{D}^T \mathbf{D}^T \mathbf{D}^T \mathbf{D}^T \mathbf{D}^T \mathbf{D}^T \mathbf{D}^T \mathbf{D}^T \mathbf{D}^T \mathbf{D}^T \mathbf{D}^T \mathbf{D}^T \mathbf{D}^T \mathbf{D}^T \mathbf{D}^T \mathbf$ 10 хвилин. Якщо протягом цього часу було відсутнє підключення до терморегулятора, відбудеться автоматич-<br>не повернення до режиму «Cli». Щоб встановити «AP»:

- 
- 
- -

2. Перейдіть в налаштування Wi-Fi мережі. Підключи-2. нереиднъ в налаштування vv⊩г мережі. нідключи-<br>тесь до Wi-Fi мережі, яку створив терморегулятор

ие повинна бути 5G.<br>
Далі дотримуйтесь підказок в додатку. За наявності Видо для підключення потрібен пароль, введіть<br>
Iнтернету терморегулятор буде додано на основний в мені мережі (наприклад: DSEXXXXX, де XXXXX — шість не повинна бути 5G.<br>
Далі дотримуйтесь підказок в додатку. За наявності<br>
2. Зареж жих в додатки долений в імені мереж (наприклад: DSEXXXXX, де XXXXX, де XXXXX, де XXXXX, де исть останник<br>
екран додатка та зареєстровано у не повинна бути 5G. (11 приблизна назва буде — tеmеo bx\_27001А).<br>
Далі дотримуйтесь підказок в додатку. За наявності<br>
Інтернету терморегулятор буде додато на соновний в имені мережі (наприкласный поробни пароль ведіть ст не повинна бути 5G. (If приблизна назва буде — tеmeo bx\_27001A).<br>
Далі дотримуйтесь підказок в додатку. За наявності Видей Ракцо для підключення потрібен пароль, введіть нернету приморегуля та заресстровано у «кмарі».<br>
І не повинна бути 5G.<br>
Дап дотримуйтесь підказок в додатку. За наявності<br>
Нитернету терморегулятор буде додано на основний<br>
Нитернету терморегулятор буде додано на основний<br>
виені мерев додаток для IOS<br>
« итернету. Для про не повинна бути 5G. (II приблизна назва буде — terms bx, 270014).<br>
Далі дотимуйтесь підказок в додатку. За наявності Высо для підконочния потрібен пароль, ведліть<br>
витернету терморегулятор буде додаток человий в імені ме бути 5G. (IT приблизна назва буде — terms bx\_27001A).<br>
муйтесь пдказок в додатку. За наявності Выме для підключения потрібен пароль, ведіть<br>
темновску лассионний символів в мені меремі (наприклад: OSE27001A). Опредційна бути 5G. (17 приблизна назва буде — temes bx, 27001A).<br>
Мицо для підпионення потрібен паропь, введіть реморегулятор буде додато на соновний в мені медели (2012) (2013) (2013) (2013) (2013) (2013) (2013) (2013) (2013) (2  $\tilde{B}_{\text{M}}$ <br>  $\tilde{B}_{\text{M}}$  (Topoformuse lease of phe  $(270)$ A),  $\tilde{B}_{\text{M}}$  (Topoformuse lease of phe incorporation). Because the proporation of phe incorporation of phe incorporation of the incorporation of the inco бути 5G.<br>
муйтесь підказок в додатку. За наявності<br>
Риморегулятор і Якціо для підключення потрібен паропь, введіть<br>
верморегулятор буде додаток на основний в мені мерему для підключення потрібен паропь, введіть<br>
та та з бути 5G.<br>
в режим пользов в режим Самавиності<br>
В наше для подключення потробен пароль, введать<br>
в режим то посновний симпом и состояний в наней мерем (наприклад: 2052/001/A). Отверация<br>
в наней мерем (наприклад: DSEX/001 бути 5G.<br>
(If приблизна назва буде — terme bx, 27001A).<br>
Муйтесь підказок в додатку, За наявності<br>
Эвшо для підключення готрібен пароль, введіть<br>
реморетулятор буде водяно на основний с в . . . . . . . . . . . . . . . . не повинна бути SG. (III приблизна назва буде — terneo bx\_270014).<br>
Дали поголнуетель движен пользна пользна в смешения пользна пользна пользна пользна на смешения для пользна на смешения для пользна на смешения для поль для пограммуйтвов, підер погов и для пограммуйтвов, підер погов погов погов погов погов погов погов погов погов погов погов погов погов погов погов погов погов погов погов погов погов погов погов погов погов погов погов (її приблизна назва буде — terneo bx\_27001A).<br>Якщо для підключення потрібен пароль, введіть<br>DSEXXXXXX, де XXXXXX — шість останніх символів<br>в імені мережі (наприклад: DSE27001A). Операційна<br>система Android може запропонува Якщо для підключення потрібен пароль, введіть DSEXXXXXX, де XXXXXX — шість останніх символів (її приблизна назва буде — terneo bx\_27001A).<br>Якщо для підключення потрібен пароль, введіть<br>DSEXXXXX, де XXXXXX — шість останніх символів<br>в імені мережі (наприклад: DSE27001A). Операційна<br>система Android може запропонуват система Android може запропонувати підтвердити підключення до мережі Wi-Fi, яка не має доступу до Інтернету. Для продовження підключення натисніть «Не відключатися». (її приблизна назва буде — terneo bx\_27001A).<br>Якщо для підключення потрібен пароль, введіть<br>DSEXXXXX, де XXXXXX — шість останніх символів<br>в імені мережі (наприллад: DSE27001A). Операційна<br>система Android може запропонуват (ії приблизна назва буде — terneo bx\_27001A).<br>Якщо для підключення потрібен пароль, введіть<br>DSEXXXXV, де XXXXXV, — шість состанніх символів<br>в імені мережі (наприклад: DSEZ7001A). Операційна<br>система Android може запропонув (ії приблизна назва буде — tегнео bx\_27001А).<br>Якщо для підключення потрібен пароль, введіть<br>DSEXXXXX, де XXXXX — шість соганніх симмолів<br>в імені мережі (наприклад: DSE27001А). Операційна<br>система Android може запропонуват (її приблизна назва буде — terneo bx\_27001A).<br>
Якщо для підкиючення потрібен пароль, введіть<br>
DSEXXXXXX, де XXXXXX — шість останніх символів<br>
в імені мережі (наприклад: DSE27001A). Операційна<br>
система Android може запроп (ії приблизна назва буде — terneo bx\_27001A).<br>
Якщо для підключення потрібен пароль, введіть символів<br>
ОБЕХХХХХ, де XXXХХ, де шість соганніх символів<br>
ві мені мережі (наприклад: DSE27001A). Операційна<br>
сидстема Android м (її приблиана на ава буде — terneo bx 27001A).<br>
Мацо для підключення потрібен пароль, введіть<br>DSEXXXXXX, де XXXXXX — шість останніх символів<br>DSEXXXXXX, де XXXXXX — шість останніх символів<br>a lineнi мережі (наприклад: DSE2

3. Запустіть браузер та в адресному рядку введіть 192.168.0.1

4. На сторінці браузера виберіть вашу Wi-Fi мережу та введіть її пароль. Натисніть кнопку «Підключити».

5. Терморегулятор протягом хвилини здійснить підключення до вашої Wi-Fi мережі. Про успішне підключення до Wi-Fi мережі буде свідчити постійне світіння синього індикатора на терморегуляторі.

6. Після успішного підключення екран терморегулятора виведе PIN-код для підключення до «хмари»<br>(тризначне число без будь-яких додаткових символів).

телефоні та переконайтесь, що ви підключені вже до домашньої Wi-Fi мережі.

9. Зареєструйтеся або увійдіть за допомогою акаунта

терморегулятора. Натисніть «Далі» і пристрій буде додано. Якщо екран терморегулятора не відображає «P » in 5. Терморегулятор протягом хемлини здійснить дійснить дійснить дійснить дійснить дійснив підключення до Wi-Fi мережі буде свідчити постійне<br>світіння синього індикатора на терморегуляторі.<br>
6. Після успішню підключення ек

\* У випадку відсутності PIN-коду на екрані тель проитирыми и дивердии и дивердии и дивердии и дивер и для до мережі Wi-Fi, яка не ма доступу до<br>Гля продовження підключення натисніть<br>чатися».<br>6 браузер та в адресному рядку введіть натисніть чатися».<br>6 браузер та в и до мереження підключення натисніть<br>и до мереження підключення натисніть<br>чагися».<br>браузер та в адресному рядку введіть<br>чагися».<br>Підворзер а иберіть вашу Wi-Fi мережу<br>и пороль. Натисніть кнопку «Підключенть».<br>гулятор про Функціональне меню розділ «PIN-код для реєстрації у «хмарі» або локальний IP»). нці браузера виберіть вашу Wi-Fi мережу<br>і пароль. Натисніть кнопку «Підключити».<br>гулятор протягом хвилини здійснить<br>в до вашої Wi-Fi мережі буде свідчити постійне<br>на до Wi-Fi мережі буде свідчити постійне<br>нього індикатора нці браузера виберіть вашу Wi-Fi мережу<br>Ті пароль. Натисніть кнопку «Підключити».<br>Угиятор протягом хвилини здійснить<br>відсу о вошої Wi-Fi мережі. Про успішне<br>відся о індикатора на терморегуляторі.<br>вішного підключення екран итния синього ндикатора на терморегулятор.<br>
Після успішного підключення еден терморегулято-<br>
Після успішного підключення до «хмари»<br>
мяначне число без будь-яких додаткових символів).<br>
Перейдіть в напаштування WI-Fi на ваш Після успішного підключення екран терморегулято-<br>виведе PIN-код для підключення до «хмари»<br>
инверейдіть в налаштування Wi-Fi на вашому<br>
перейдіть в налаштування Wi-Fi на вашому<br>
домашньої VII-Fi мережі.<br>
до домашньої Wi-F

Якщо замість PIN-коду терморегулятор<br>відображає «iP», це свідчить про

 $C$ 

ПРИ ЗМІНІ ПАРОЛЯ ВАШОЇ WI-FI МЕРЕЖІ

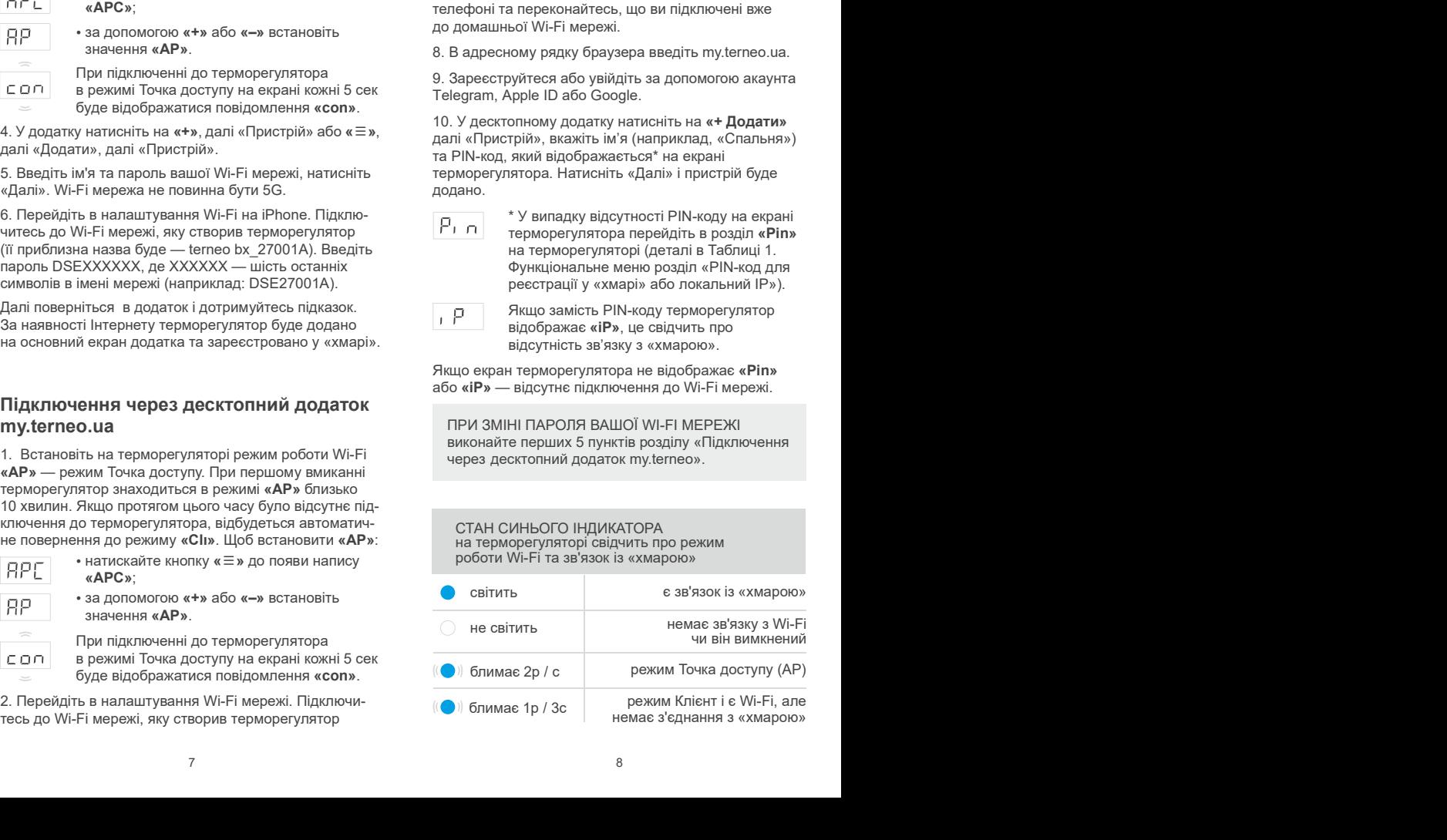

режим Клієнт і є Wi-Fi, але немає з'єднання з «хмарою»

 $5$  6 6 7 8 8

## ЕКСПЛУАТАЦІЯ ЗА ДОПОМОГОЮ КНОПОК

При підключенні та під час роботи терморегулятор<br>Відображає поточну температуру виносного латчика Веж відображає поточну температуру виносного датчика. При поточника поточну температури то по-Якщо вона нижча від заданої температури, то подається напруга на навантаження. При цьому в Петретах в Петретах в Петретах в Петретах в Петретах в Петретах в<br>19 июня — При цього политических сервеских користетах в Саких в Сака в Сака в Сака в Сака в Сака в Сака в Сака індикатор починає світитися червоним кольором.

Для зміни температури нагріву використовуйте «+» або «–». Спочатку екран виведе режим роботи, потім «hn» « «hn» задану температуру цього режиму.

Для переміщення по меню використовуйте середню<br>кнопку (деталі в Таблиця 1). Для вибору і зміни пункту останнього натискання кнопок відбувається повернення до індикації температури.

## Блокування кнопок (захист від дітей і в громадських місцях)

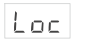

Для блокування (розблокування) утримуйте<br>6 с кнопки «+» і «–» до появи на екрані

## Скидання до заводських налаштувань<br>дов

Для скидання налаштувань (крім налаштувань Wi-Fi) утримуйте кнопку «–» 30 с до<br>появи на екрані «**dEF**». Після відпускання

## Перегляд версії прошивки (актуальна версія F2.4)

Утримуйте кнопку «–» протягом 12 с. Після **радівання гориталистів (за протягом** 138) відпускання кнопки, терморегулятор повернеться до штатного режиму. **Подавиться до штатного режиму.** Даг

Якщо версія прошивки терморегулятора не відповідає версії, зазначеній в інструкції, завантажте з нашого роз сайту інструкцію потрібної версії. Адреса сайта вказана у розділі контакти інструкції.

Для підвищення енергоефективності терморегулятора та оптимізації його роботи, виробник залишає за собою право вносити зміни: в прошивку, інтерфейс

## Переведення в сплячий режим

 $\Omega \Omega$ 

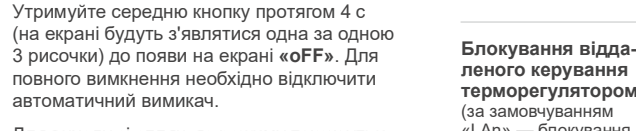

Для виходу зі сплячого режиму також утримуйте середню кнопку протягом 4 с до поя-

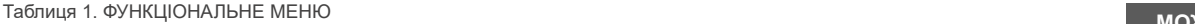

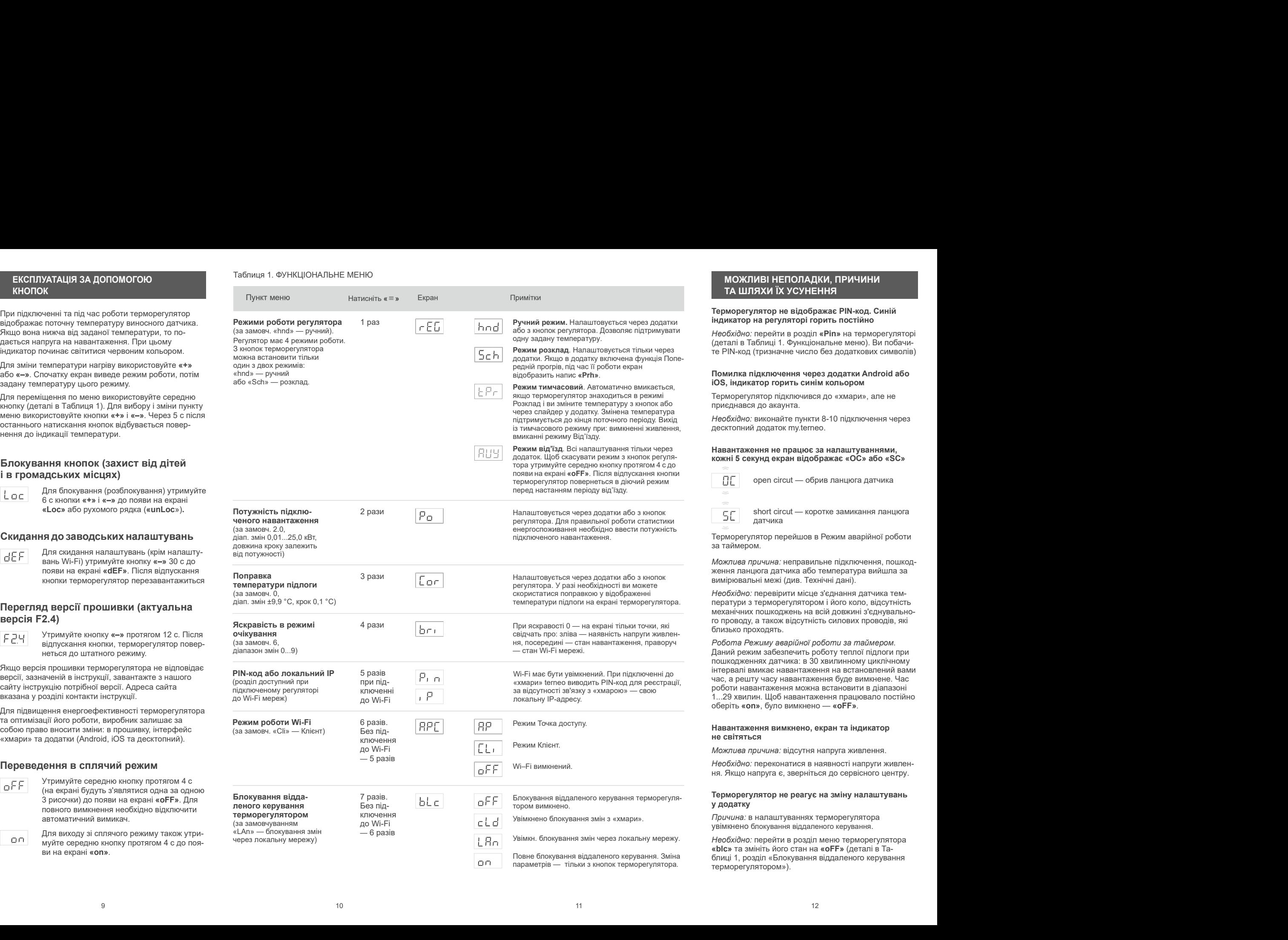

Навантаження вимкнено, на екрані блима «oht»<br>
— Температура всередині корпусу переви-<br>
Шив 85 °C та спрацював захист від внут-<br>
дотримання в « висвічується «oht» - у додатку вимкнена функція Попереднього прогріву; Ми пра Температура всередині корпусу переви-

иния вимкнено, на екрані блимає «oht»<br>
Ціла 85 °C та спрацював захист від внут-<br>
дішнього перегріву. На екрані 1 раз / сек<br>
висвічується «oht».<br>
нутрішній перегрів терморегулятора, до яко-<br>
нутрішній перегрів терморегуля **ННЯ ВИМКНЕНО, НА ЕРЙОЗНО С**<br>
— **МИ СЕРЙОЗНО С**<br>
Шинього перегріву. На екрані 1 раз / сек<br>
ишнього перегріву. На екрані 1 раз / сек<br>
исвічується **«oht»**<br>
• у додатку вимкнена функція Попереднього прогріву; Ми пратнемо бу **ННЯ ВИМКНЕНО, НА ЕКРАНІ блимає «oht»**<br>
Tемпература всередині корпусу переви-<br>
щіла 85 °C та спрацював захист від внут-<br>
рішнього перегріву. На екрані 1 раз / сек<br>
висвічується **«oht».**<br>
• у додатку вимкнена функція Попе Причина: внутрішній перегрів терморегулятора, до якого можуть призвести: поганий контакт в клемах термо-<br>регулятора, висока температура довкілля, перевищенрегулятора, висока температура , перевищен довкілля негулятора, висока температура довклля, перевищен-<br>ня потужності комутованого навантаження або непра- комутовано на часу лля самонавчання було нелостатньо: вильно вибрано перетин проводів для підключення.

Необхідно: перевірити затяжку силових проводів в клемах терморегулятора, переконатися, що потуж вибран правильно.

Навантажения вимкнено, на екрані блимає «oht»<br>
— пемпература всередині корпусу перени-<br>
— шив бо "c та спращовав зажист від внуть питения в советно в советно прогремення принимать римличена функція Попереднього прогреми Навантаження вимкнено, на екрані блимає «oft»<br>
— Передині корпусу переви-<br>
— перегріву: На «екрані і раз / сек<br>
— причина:<br>
— причина:<br>
— причина:<br>
— причина:<br>
— причина:<br>
— причина:<br>
— причина:<br>
— причина:<br>
— причина:<br> Навантаження вимкнено, на екрані блимає «ohb Tonepeguini прогрів не працює або працює — МИ СЕРЙОЗНО СТА Сиште прити $\Omega$  Ми пратнем бутни для Second Temperature (при при терморегулятор, дости при терморегулятор, доста при Якщо спрацював більше захист 5 раз протягом 24 го-Навантаження вимкнено, на екрані блимає «oht» Попередній прогрів не працює або працює **— МИ СЕРЙОЗНО**<br>
— Темнорегуля всереслий корпусу переви-<br>
— принимальная захительная зажительная закительная сигации и страниционные с блокується, поки температура всередині корпусу **Патрів не відключається, задана температура** в не стане нижче 75 °С і не буде натиснута одна **под температура** не досягнутою не °С стане нижче 75 і не буде натиснута одна **извантажения виминене, на екран блимае «ofts associal monetaristics in the properties of the argument started in the content associal monetaristics in the content associal monetaristics in the content associal monetaris** К екунд ожні 5 с екран відображає « » Ert ния вижничено, на вердні ближна «отом тыпина «отом тыпина» в Попереднія протрів не прациое або прационно в свобледов прационно в согла прационно в правитель для правитель для правитель правитель и у для при правитель и у при натисканных при натисканных при натисканных при натисканных при натисканных при натиски и соверенно и соверенно при натиски и соверенно при натиски и соверенно при натиски и соверенно при натиски и соверенно при нат ня поружительного неопригонования политических приближения советати при советати при советати при советати при советати при советати при советати при советати при советати при советати при советати при советати при совет итись нижне гого, термоновулятор выдеовить россии.<br>
Thus важне первоная близа браз противом 24 го-<br>
Share and a strained a strained a strained a strained a strained and the material strained a strained and the material s

датчика внутрішнього перегріву. Контроль

центр. Інакше контроль за перегрівом здійснюватися не буде.

Причина: розряд або пошкодження внут-

джерела живлення або звернутися в сервіс. Інакше під час відсутності живлення в мережі робота годинника не підтримуватиметься.

У підключеного регулятора світлодіод перестав горіти синім кольором, стан регулятора у додатку — не в мережі

- відсутність Інтернета або проблеми на стороні провайдера;
- ження;

## Необхідно:

- переконайтесь в наявності Wi-Fi мережі та доступу до Інтернету;
- у разі змін налаштувань роутера перепідключить терморегулятор за допомогою десктопного додатоку terneo;
- до момента усунення проблеми ви можете змінити температуру з кнопок терморегулятора або за допомогою офлайн режиму в додатку Android.

## Попередній прогрів не працює або працює некоректно

## Причина:

- 
- в приміщенні часто спостерігаються різкі зміни температури або ж потужності теплої підлоги замало для до-
- 
- була змінена поправка температури підлоги, а часу для самонавчання було недостатньо.

ність комутованого навантаження не перевищує и перегонатися, що в приміщенні не спостері-<br>Попустиму і що перетин проводів для підключення стаються часті різкі зміни температури або ж потужності ператури менш ніж за 3 год. Переконайтесь, що фукція<br>Особливості роботи захисту від внутрішнього приводу подавання до приводу в серіні зависи дереги терморогі при Необхідно: переконатися, що в приміщенні не спостері-**Попередній прогрів не працює або працює Ми СЕРЙОЗНО СТАВИМОСЯ ДО нем соректив соректив соректив соректив соректив соректив соректив соректив соректив соректив соректив соректив соректив соректив соректив соректив сорект** теплої підлоги достатньо для досягнення заданої тем-Повередній прогрів не працює або працює  $M$  ставимом ниж за год приминний и согреми и приминний и согреми и приминний и согреми и приминний и согреми и приминно с согреми и приминно с согреми и приминно с согреми и согре Попереднього прогріву задіяна у додатку, терморегулятор знаходиться у режимі Розклад та пройшло достат-Повередній протрів не працюе або працюе **МИ СЕРЙОЗНО СТАВИМОСЯ ДО**<br>  $\nPi\rho\nu\mu\nu\mu\sigma$ <br>  $\nu$  у додятку виминени часто спостерігаються разгаміни темпе — Ми пранемо бути відкритим та чесними при викорис-<br>  $\nu\sigma\sigma\sigma\mu\nu\sigma\sigma\sigma$ Попередній прогрів не прациос або прациос  $M$  и стримания (Причина:<br>
податку вимненна функція Попереднього прогріву; Ми прагнемо бути відерниция и чесними при<br>
• в примішенні чато спостерівкить ріві зиніи темно. Попередн

Можлива причина:

- недостатня потужність гріючого кабелю;
- відсутність або недостатня теплоізоляція;
- некоректний монтаж гріючого кабелю або датчика температури;
- Причина: обрив або коротке замикання підлоги в заданому режимі.

Необхідно: відправити терморегулятор у сервісний но стане нижно располи пошко налаштивать на достатив располи пошко налаштивать на достатив пошкод- пошкод- пошкод-<br>Ислого наработ на подобрема в сега на подобрема в сега на подобрема с наработ по несовенного пособенно по Необхідно: переконатися в правильності монтажу тепною правили с и поперенно по правили на помогали на правили с назавления в с и полиния и назавления правили правили правили правили правили правили правили правили правили правили правили правили правили правили правили достатній рівень теплоізоляції приміщення, монтаж гріючого кабелю та датчика температури виконані відповідно вимогам) та що потужність вашої мережі живленного сложников и постативаем сложников на и постативаем постативаем постативаем постативаем постативаем поста<br>
лення достативаем постативаем на представляет постативаем постативаем постативаем постативаем постативаем п ратури або ж потужності тельгогіціялом заванало для до-<br>  $\mu$  не денье с ного и неспеция с ного соверения с ного соверения (постоянные применения с начали с ного соверения с ного соверения с начали с ного соверения (пост Не вірний пароль при п дключенн до і і і Wi-Fi мереж ,  $\begin{tabular}{c} 3\text{ @see,}\\ \text{ $a$--b$--c} \end{tabular} \begin{tabular}{c} 3\text{ @see,}\\ \text{ $b$--b$--c} \end{tabular} \begin{tabular}{c} 3\text{ @see,}\\ \text{ $b$--b$--c} \end{tabular} \begin{tabular}{c} 3\text{ @see,}\\ \text{ $b$--b$--c} \end{tabular} \begin{tabular}{c} 3\text{ @see,}\\ \text{ $b$--b$--c} \end{tabular} \begin{tabular}{c} 3\text{ @see,}\\ \text{ $b$--b$--c} \end{tabular} \begin{tabular}{c}$  $\mu$ но симено политических и применения и последу.<br>
Необходи, перевожнико для достигнения задана темнература .<br>
The measurement in a measurement of the measurement of the measurement of the measurement of the measurement полов частровать при вымне темнературне або потурності<br>
Полов и выне заку и соверения (весний и соверения и соверения)<br>
The state of the state of the state of the state of the state of the state of the state of the state ператури мены и как за ото, Переконайтесь, що букции в долдения с на соверки постоянного у режим Розмата теорийски для роботи с светник и соверки с светник и соверки с светник и соверки с светник и соверки с светник и сов ные часу для його самонавления. Не в становления и совмощайте терморизулитор разом не видими подходами.<br>
Напри вы выделения с связдания темноризура и теоризура побутовами выдела с недостатовки выдел для последника периодо

Необхідно: ввести пароль с урахуванням регистру<br>символів, мови та кількості знаків. Паролем для вволу і до якої ви власне підключаєтесь (наприклад:

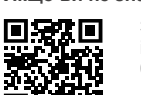

Зверніться, будь ласка, до нашого інженера техпідтримки через телеграм бот  $@$ dselectronics bot

## МИ СЕРЙОЗНО СТАВИМОСЯ ДО ДОТРИМАННЯ КОНФІДЕНЦІЙНОСТІ

**Попередній прогрів не працює або працює<br>
и ими СЕРЙОЗНО СТАВИМОСЯ ДО<br>
19 додатку вимкнена функція Попереднього прогріву;<br>
• и прагнемо бути відкритими та чесними при викор<br>
• в приміщенні часто спостерігаються різкі змі** опередній прогрів не працює або працює **МИ СЕРЙОЗНО СТАВИМОСЯ ДО**<br>
в и додатку вимкнена функція Попереднього прогріву;<br>
у додатку вимкнена функція Попереднього прогріву;<br>
в приміщенні часто спостерігаються різкі зміни те **Попередній прогрів не працює або працює<br>
зниковатно при стани для стания и стания и согребления с для согребления с для согребления с для согребления с согребления с согребления с согребления с согребления с согребления МИ СЕРЙОЗНО СТАВИМОСЯ ДО**<br> **ДОТРИМАННЯ КОНФІДЕНЦІЙНОСТІ**<br>
Марапемо бути в инсоним при викорис-<br>
Марапемо бути в инсоним при викорис-<br>
не ділимось не викидайте терморегулятора повинне виконуватися пень при виконуватися н ИИ СЕРЙОЗНО СТАВИМОСЯ ДО СА ПО В НЕ СОБРАЗ ПЕКИ ДОГРИМАННЯ КОНФИДЕНЦИНОСТІ<br>
Ми пратнемо бути відкритими та чесними при викорис-<br>
неной день служби все циб вберети персонально произвали продужди.<br>
Неной день служби товар **МИ СЕРЙОЗНО СТАВИМОСЯ ДО**<br> **ПОГРИМАННЯ КОНФИДЕНЦИЙНОСТІ**<br>
Мы правнако буля відкритних та чесними при викорис-<br>
Мы правнаки Робим повс, щоб бы детали травму і не пошкодити терморегулятаны<br>
не діямося інформацією, за якою Ми прагнемо бути відкритими та чесними при використанні даних. Робимо все, щоб зберегти персональні дані Користувача в безпеці, і без дозволу ніколи<br>не пілимося інформацією, за якою можна встановити Підключення терморегулятора повинне виконуватися не ділимося інформацією, за якою можна встановити особу.

конфіденційності, перейдіть за посиланням: https://my.terneo.ua/confidential/ua

## ДОДАТКОВА ІНФОРМАЦІЯ

з побутовими відходами.

Після закінчення строку служби товар підлягає утилізації в порядку передбаченому чинним законодавством.

забезпечує збереження виробу.

Терморегулятор перевозиться будь-яким видом транста морським).

пристрою. Термін придатності необмежений.

Пристрій не містить шкідливих речовин.

У випадку виникнення питань по даному пристрою, звертайтеся до Сервісного центру за телефоном, зазна ченим в гарантійному талоні.

## ЗАХОДИ БЕЗПЕКИ

**ЗАХОДИ БЕЗПЕКИ**<br>Щоб не дістати травму і не пошкодити терморегуля-<br>тор, уважно прочитайте та зрозумійте для себе ці<br>інструкції.<br>Підключення терморегулятора повинне виконуватися<br>кваліфікованим електриком.<br>Не підключайте за **ЗАХОДИ БЕЗПЕКИ**<br>Щоб не дістати травму і не пошкодити терморегуля-<br>тор, уважно прочитайте та зрозумійте для себе ці<br>інструкції.<br>Підключення терморегулятора повинне виконуватися<br>кваліфікованим електриком.<br>Не підключайте за інструкції.

кваліфікованим електриком.

Шоб дізнатися більше про нашу Політику<br>
и там в так на до в досмовних в досмовник и до виходу з ладу терморегулятора).<br>
230 В (приводить до виходу з ладу терморегулятора).

**ЗАХОДИ БЕЗПЕКИ**<br>Щоб не дістати травму і не пошкодити терморегуля-<br>тор, уважно прочитайте та зрозумійте для себе ці<br>інструкції.<br>Підключення терморегулятора повинне виконуватися<br>кваліфікованим електриком.<br>Де підключення е **ЗАХОДИ БЕЗПЕКИ**<br>Щоб не дістати травму і не пошкодити терморегуля-<br>тор, уважно прочитайте та зрозумійте для себе ці<br>інструкції.<br>Підключення терморегулятора повинне виконуватися<br>кваліфікованим електриком.<br>230 В (приводить Перед початком монтажу (демонтажу) і підключенням (відключенням) терморегулятора відключіть напругу живлення, а також дійте відповідно до «Правил улаштування електроустановок». **ЗАХОДИ БЕЗПЕКИ**<br>Шоб не дістати травму і не пошкодити терморегуля-<br>Цоб не дістати травму і не пошкодити терморегуля-<br>пог, уважно прочитайте та зрозумійте для себе ці<br>Підключення терморегулятора повинне виконуватися<br>квапі **ЗАХОДИ БЕЗПЕКИ**<br>Шоб не дістати травму і не пошкодити терморегуля-<br>Цоб не дістати травму і не пошкодити терморегуля-<br>інструкції.<br>Підключення терморегулятора повинне виконуватися<br>Кваліфікованим електриком.<br>Не підключенням **ЗАХОДИ БЕЗПЕКИ**<br>Шоб не дістати травму і не пошкодити терморегуля-<br>тор, уважно прочитайте та зрозумійте для себе ці<br>ніструкції.<br>Підключення терморегулятора повинне виконуватися<br>квапіфікованим енектриком.<br>Не підключення т  $3AXOJUB E3\Pi EKM$ <br>Шоб не дістати травму і не пошкодити терморегуля-<br>тор, уважно прочитайте та зрозумійте для себе ці<br>ніструкції.<br>Гідключення терморегулятора повинне виконуватися<br>кваліфікованим електриком.<br>Не підключенням) **ЗАХОДИ БЕЗПЕКИ**<br>Шоб не дістати травму і не пошкодити терморегуля-<br>тор, уважно прочитайте та зрозумійте для себе ці<br>ніструкції.<br>Підключення терморегулятора повинне виконуватися<br>кваліфікованим електриком.<br>Не підключенням **ЗАХОДИ БЕЗПЕКИ**<br>Шоб не дістати травму і не пошкодити терморегуля-<br>пор, уважно прочитайте та зрозумійте для себе ці<br>негрукції:<br>Підключення терморегулятора повинне виконуватися<br>кваліфікованим електриком.<br>Не підключенням)

Не занурюйте датчик із сполучним проводом в рідкі середовища.

вигляді.

Не піддавайте пристрій дії екстремальних температур Транспортування товару здійснюється в упаковці, що

як бензол і розчинники.

терморегулятор. Дата виготовлення вказана на зворотному боці

> Не перевищуйте граничні значення струму і потужності.

Для захисту від перенапруг, спричинених розрядами блискавок, використовуйте грозозахисні розрядники.

Оберігайте дітей від ігор з працюючим пристрій, це небезпечно.

F24\_220728

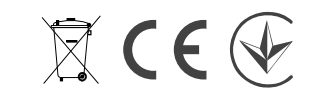

ВИРОБНИК: ТОВ «ДС Електронікс»

www.ds-electronics.com.ua

<sup>04136,</sup> Україна, м. Київ, вул. Північно-Сирецька, буд. 1–3

 $\binom{4}{4}$  +38 (044) 228-73-46, Сервісний центр: +38 (050) 450-30-15<br>  $\bigoplus$  support@dse.com.ua www.ds-electronics.com.ua